# RSS guide

## Jisc FE and skills

RSS stands for Really Simple Syndication, but it is usually called an RSS feed, it is a way to get all the updates from your favourite sites direct to one location. The location could be a built-in widget to view the latest updates in your browser, desktop, mobile app or home device. Links to RSS feeds for different sites and services are usually denoted by a radio signal icon on an orange background:

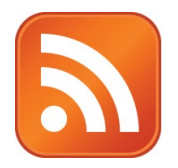

#### The feeds available for Jisc FE services

- https://support.ebooksforfe.jisc.ac.uk/feed
- https://hairdressing.jisc.ac.uk/feed
- http://healthandsocialcare.jisc.ac.uk/feed
- https://educationandchildcare.jisc.ac.uk/feed
- https://construction.jisc.ac.uk/feed
- https://digitalandit.jisc.ac.uk/feed

## RSS Browser Plugins

There are many RSS readers for each of the main browsers you will be able to find them by search RSS in the different addon platforms:

- Add-ons for Firefox (en-GB)<https://addons.mozilla.org/en-GB/firefox/>
- Extensions for Chrome<https://chrome.google.com/webstore/category/extensions?hl=en>
- Safari extensions <https://safari-extensions.apple.com/>
- Internet Explorer (IE) has a built in RSS feed<https://rss.com/rss-internet-explorer/>
- Microsoft Edge does not support RSS feed[s https://answers.microsoft.com/en](https://answers.microsoft.com/en-us/windows/forum/apps_windows_10-msedge/where-do-i-view-my-rss-feeds/7d1156a4-84cf-4cb7-b7d0-65a39abed67f)[us/Windows/forum/apps\\_Windows\\_10-msedge/where-do-i-view-my-rss-feeds/7d1156a4-84cf-4cb7-b7d0-](https://answers.microsoft.com/en-us/windows/forum/apps_windows_10-msedge/where-do-i-view-my-rss-feeds/7d1156a4-84cf-4cb7-b7d0-65a39abed67f) [65a39abed67f](https://answers.microsoft.com/en-us/windows/forum/apps_windows_10-msedge/where-do-i-view-my-rss-feeds/7d1156a4-84cf-4cb7-b7d0-65a39abed67f)

### Browser plugins general step-by-step

- 1. Find an add-on or extension with a lot of users and medium to high average user ratings
- 2. Install your selected extension into your browser
- 3. Navigate to the extension via a menu item or toolbar usually in the top right of your browser
- 4. Find the option to add an RSS feed and enter the URL web address of the feed you want to follow
- 5. All the updates will be automatically pulled into this ticketer or extension tab for easy management and reading

## RSS for desktop or dashboard

There are a few RSS desktop programs and apps you can install. These programs will usually make a window on your desktop your

#### Windows 10

Windows 10 apps are available for desktop, laptop, Windows tablets and Xbox One; they are easy to install via the Windows Store<https://www.microsoft.com/en-gb/search/shop/Apps?q=rss>

- 1. Find an app with a lot of users and medium to high average user ratings
- 2. Check the requirements match your system and select Get
- 3. Once installed, launch it from the start menu or app dashboard
- 4. Find the option to add an RSS feed and enter the URL web address of the feed you want to follow
- 5. All the updates will be automatically pulled into this ticketer or extension tab for easy management and reading

#### Macintosh (Apple Mac)

There are RSS widgets for Apple Dashboard<https://www.apple.com/downloads/dashboard/> however this application is not included in operating systems later than macOS Catalina

There are RSS programs that you can install and add to your applications list [https://thesweetsetup.com/apps/best](https://thesweetsetup.com/apps/best-rss-reader-os-x/)[rss-reader-os-x/](https://thesweetsetup.com/apps/best-rss-reader-os-x/)

#### Linux

There are RSS programs that you can install for Linu[x https://www.tecmint.com/best-rss-feed-readers-for-linux/](https://www.tecmint.com/best-rss-feed-readers-for-linux/)

## Mobile applications

There are apps for Android, iOS and Windows mobile for RSS and there are podcast apps with RSS sections too.

#### Android

There are many options for free and paid apps on the Google Play Store <https://play.google.com/store/search?q=rss&hl=en>

#### iOS

There are apps for or with RSS feed management on the Apple App Store, it is recommended to open the Apple App Store on your device and search for RSS. A small preview of possible apps can be viewed in browser too <https://apps.apple.com/us/genre/ios-news/id6009?letter=R&page=13#page>

#### Windows

Windows apps are available for Windows OS phones; they are easy to install via the Windows Store <https://www.microsoft.com/en-gb/search/shop/Apps?q=rss>